# Language Placement Exams

Department of Modern Languages

#### Requesting Language Placement Exam

Students may request an online language placement exam (Arabic, Chinese, French, German, Italian, Japanese, Polish, Russian, Spanish) through Campus Connect. Go to Self Service Admissions Next Steps Placement Process All Modern Language Tests.

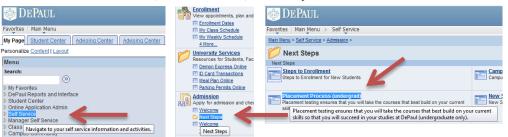

Students will then be directed to the D2L log-in page where they will enter their Campus Connect username and password. After logging in, students will see MLPT Modern Language Placement Test listed under No Quarters, above their D2L class sites.

### Test Prep

No special preparation is necessary for the language placement tests. However, you can help referesh your knowledge of a language by:

- 1. reviewing the final chapters from the language textbooks that you last used;
- 2. reading printed material (newspapers, websites) in the language;
- 3. watching television programs or listening to radio broadcasts in the language (if available);
- 4. listening to music or watching movies in the language;
- 5. practicing ordinary conversation with friends or relatives who speak the language.

Together, these activities can help refresh your skills in reading, writing, speaking and listening to a language that you have previously studied or used.

# Taking the Exam

The language placement test evaluates skills in understanding and grammar. Most tests have a 2-hour time limit and some require a computer that can play streaming audio, as well as speakers or headphones for a listening comprehension portion. Once you start the exam, your time will begin counting down.

Each language exam may only be completed once, but access to all unopened language exams will remain available in D2L. In the event that a student experiences technical difficulties and is unable to complete the language exam, s/he may contact DePaul central at <a href="mailto:dpcl@depaul.edu">dpcl@depaul.edu</a> to request that an exam be reset. These requests will be reviewed on a case by case basis.

**Computer Compatibility:** It is recommended that these exams be completed using a PC rather than a Mac. Some additional computer components include:

- Use Quicktime
- The suggested browser is Internet Explorer v7.0 or above
- Javascript enabled
- Session (in memory) cookies enabled

You will need to download and install all required software on to the computer you will be using to attempt to take the test <u>before you begin</u>.

Close all other software that could interrupt you or the test process. It is also recommended that any scheduled software or hardware that has the capability to intercept or otherwise interfere with test delivery be disabled during test sessions. This includes:

- Software that has the capability to produce alerts such as contact managers, calendars, email, etc.
- Pop-up blocker Anti-virus software Windows Update

# Spanish & Heritage Spanish Placement Tests

There are two Spanish tests available to help ensure that each student is placed in the course most appropriate for their level of knowledge and language skills. The standard Spanish exam is used to assess non-native speakers who have previously taken courses in Spanish. The heritage Spanish exam is intended to assess students with a more indepth knowledge of Spanish, either as a native speaker or as a result of using the language in everyday life.

#### Test Results

Students must contact their staff advisor or college advising office for language placement exam results.

To learn more about completing a language proficiency exam for a language that is not listed above, please go here.

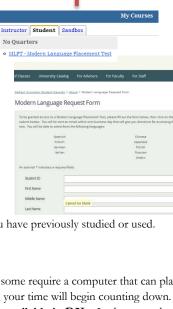

Modern Language Placement Test - Quiz List

begins Jun 28, 2011 2:21 PM

En En

Pin Fa

0/1 m D